# 福 建 省 卫 生 健 康 委 员 会

闽卫中医函〔2024〕304 号

# 福建省卫生健康委员会关于开展 2024 年度 福建省中医住院医师规范化培训结业考核 报名工作的通知

各设区市卫健委、平潭综合实验区社会事业局,福建中医药大学, 各中医住院医师规范化培训基地:

根据国家中医药管理局中医师资格认定中心有关工作要求, 我省定于 2024 年 4—5 月组织开展全省中医住院医师规范化培训 结业综合考核工作。经研究,现将有关事项通知如下。

#### 一、考核组织工作

由省中医住院医师规范化培训中心(以下简称培训中心)负 责本次考核报名工作。

#### 二、报名对象

已取得执业医师资格,中医住院医师规范化培训公共科目考 试合格且培训过程考核和师承考核合格的培训对象,并符合以下 条件之一:

(一)进入福建省中医住院医师规范化培训、2022—2024 年结束轮转(结束轮转时间应为 2024 年 11 月 30 日前)完成培 训规定年限的培训对象。

(二)2022—2024 年结束轮转(结束轮转时间应为 2024 年 8 月 31 日前)、按照中医住院医师规范化培训培养的省内高校中 医专业学位研究生。

#### 三、报名流程

(一)学员报名

#### 1.省网报名

考生应于即日起至 3 月 1 日 17:00 前登录福建中医住院医师 规范化培训管理平台(http://112.54.44.105:18088/portal/login), 使用用户名、密码登录进入"考核管理"模块,如实完善学员信息 并上传一张近期本人正面免冠 2 寸白底彩色证件照(与申请中医 住院医师规范化培训合格证书照片必须一致,其余要求见报名系 统)。信息维护宗成后在"学员报名"模块中进行报名,具体操 作流程详见附件。本次考试需要同时进行结业理论报名和临床实 践能力考核网上报名(结业考核不通过者只需报名未通过的科 目),不收取考试费用,漏报、逾期不予补报。

#### 2.国网理论考试报名

参加理论考试考生于 2 月 29 日—3 月 11 日登录中国中医药 考试认证网(www.tcmtest.org.cn)报名。

(二)网上资格审核

即日起至 3 月 1 日对省网报名考生进行资格审核。

3 月 4—15 日对国网报名考生进行资格审核。

各培训医院负责对本院培训基地培训对象报名资格进行审 核,培训中心负责对直接参加考试的考生报名资格进行审核。各 培训医院必须充分评估培训对象能否如期完成培训轮转,如无法 完成者,审核不予通过。

(三)准考证打印及发放

考生可于 4 月 15—21 日登录福建中医住院医师规范化培训 管理平台打印临床实践技能考核准考证。

考 生 可 于 5 月 6 — 12 日 登 录 国 家 报 考 系 统 (www.tcmtest.org.cn)打印专业理论知识考试准考证。请考生 及时关注福建中医住院医师规范化培训管理平台工作动态。

(四)现场审核

#### 1.需提交审核的有关材料

考生需提供身份证、医师资格证、毕业证、学位证书原件(如 身份证复印件加盖培训单位公章确认,可不提供原件)。其中博 士、硕士研究生需提供本科及研究生各阶段毕业证、学位证,2016 年起外省高校毕业的专业学位硕士、博士还需提供中国学位与研 究生教育信息网(http://www.chinadegrees.com.cn/)查询的 学位证书信息请自行打印并加盖培训医院(培训 对象)或工作单位(直接参加考试人员)公章,无法提供的视为 科研型学位。培训基地统一提供考核同意函(每个培训基地一份, 附同意报考学员名单)。

#### 2.审核方式

进入培训的考生须于 3 月 1 日前将需提交审核的所有材料交 培训医院管理人员。培训医院管理人员按审核材料顺序整理好考 生材料,统一在指定时间内携带材料到指定地点进行现场审核。 报名未在规定时间内缴交材料或到现场进行资格审核、确认报名 信息的考生,网上报名无效。

#### 3.现场审核地点、时间

审核地点:培训中心(福州市台江区 817 中路 602 号福建中 医药大学附属人民医院 7 号楼 13 层教务处)。

审核时间安排:

3 月 1—5 日(8:30—12:00,14:00—17:00)具体时间由各 基地提前向培训中心报备。

#### 四、考试时间及地点

(一)专业理论知识考试

考试时间: 5 月 12 日 (上午 9:00-11:50)

地点:阳光学院(福州市马尾区登龙路 99 号)。

(二)临床实践技能考试

考试时间:4 月 20—21 日

考点:福建中医药大学、泉州医学高等专科学校、福建中医 药大学附属人民医院、福建中医药大学附属第二人民医院、福州 市中医院、厦门市中医院、泉州市中医院、漳州市中医院等 8 个 考点。

未按时参加考试检录者,视为弃考。

#### 五、考试考核模式

考试考核按照《中医住院医师规范化培训内容和标准(试 行)》要求命题。本次考试中专业理论知识考试按国家要求,由 国家中医住院医师规范化培训题库组卷,采取人机对话考试方式 进行。2024 年临床实践技能考核方案将公布在福建中医住院医师 规范化培训管理平台。

#### 六、成绩评定

专业理论考试成绩在中国中医药考试认证网统一公布,以标 准分形式报告,不接受成绩复核申请。

临床实践技能考核成绩只设合格和不合格两种结果。专业理 论知识考试与临床实践技能考核两部分同时通过的,方可认定本 年度结业综合考核通过。结业综合考核考试单科考核结果 3 年内 有效,不设补考。

七、注意事项

(一)考生应确保姓名、证件类别、证件号码、医师资格证 书编码、报名专业、手机号码等所填个人信息的真实性和准确性, 如有错误,可能导致报名失败或中医住院医师规范化培训合格证 书无法申领,责任自负。提供虚假报考信息者,一经查实,即取 消其报考资格。报考者应在电脑上进行网络登录报名,因使用手 机、平板电脑等移动设备导致报名不成功或信息有误者不予补报 或更改信息。

(二)结业考核的违纪违规行为及处理办法,参照《医师资 格考试违纪违规处理规定》的有关精神执行。

(三)报考专业理论知识的考生必须于规定时间内在福建中 医住院医师规范化培训管理平台和中国中医药考试认证网两个 网站均完成报名,漏报者无法参加考试。请各培训基地医院务必 通知到位。

(四)结业考核结果公布后,培训轮转仍未完成者必须于 2024年11月30日前在培训基地完成剩余轮转并通过培训基地相 关考核,方可申请《中医住院医师规范化培训合格证书》;如逾 期未完成轮转,将予以取消本次结业考核结果。

(五)按照国家卫生健康委有关要求,中医住院医师规范化 培训结业考核只提供一次考核服务,不设补考。根据《福建省住 院医师规范化培训实施方案》,培训对象自住院医师规范化培训 轮转结束当年起 3 年内未通过(含未参加)结业考核,如再次申 请结业考核,需重新参加中医住院医师规范化培训,培训相关费 用由个人承担。

(六)考试期间如出现突发公共卫生事件等不可抗力因素, 福建省卫健委将视情况调整考试时间。

八、联系方式

 $-6 -$ 

联系人:省中医住院医师规范化培训中心 肖霖桢

政策联系电话:0591—83947132

技术咨询电话:18401571286

通讯地址:福州市台江区 817 中路 602 号福建中医药大学附 属人民医院 7 号楼 13 层教务处

附件:福建中医住院医师规范化培训管理平台报名操作手 册

福建省卫生健康委员会

#### 2024 年 2 月 20 日

(此件主动公开)

# 福建中医住院医师规范化培训管理平台 报名操作手册

# 操作流程

(一)系统登录

#### 操作流程

1、住院医师使用电脑在浏览器中输入系统登录地址,打 开系统登录页面:系统登录地址:

http://112.54.44.105:18088/portal/login

2、输入账号密码,登录系统

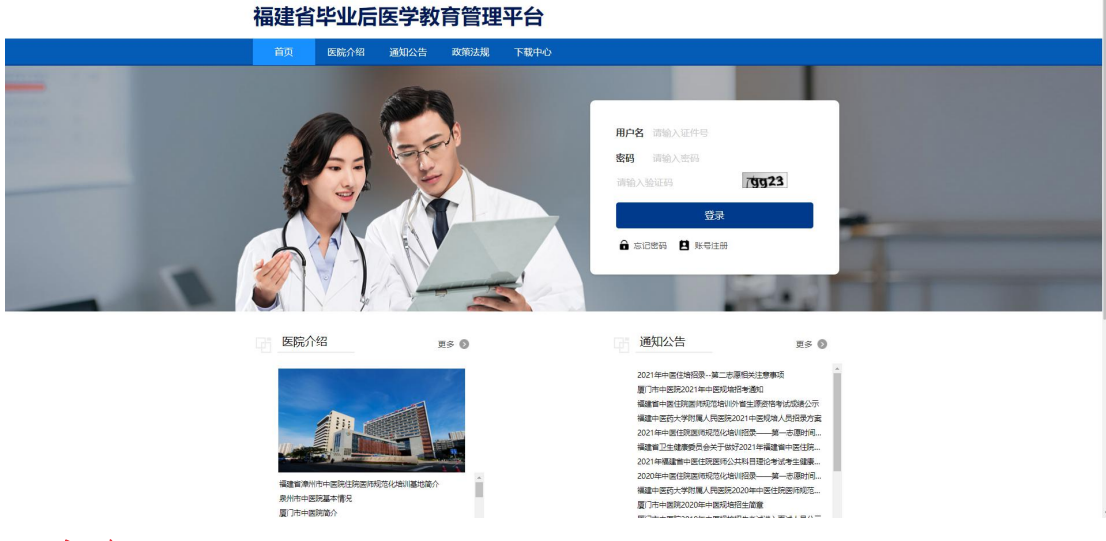

注意事项:

已有账号的,直接登录即可,新学员需进行系统注册;

(二)系统注册

操作流程:

**附件**

 $-8 -$ 

# 1、住院医师使用电脑在浏览器中输入系统登录地址: http://112.54.44.105:18088/portal/login

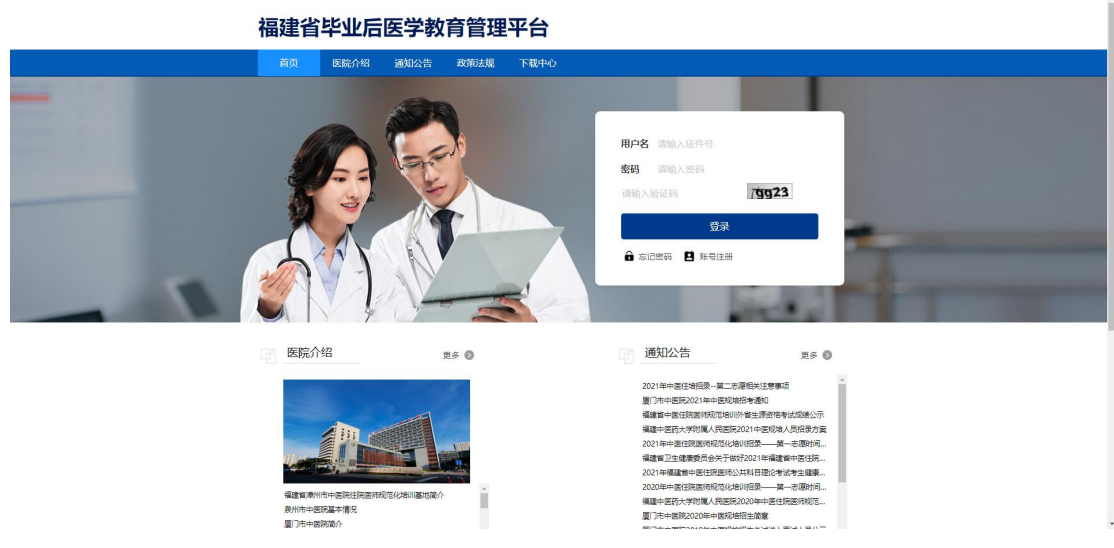

2、点击登录框内的账号注册,跳转到系统注册页面。

福建省毕业后医学教育管理平台

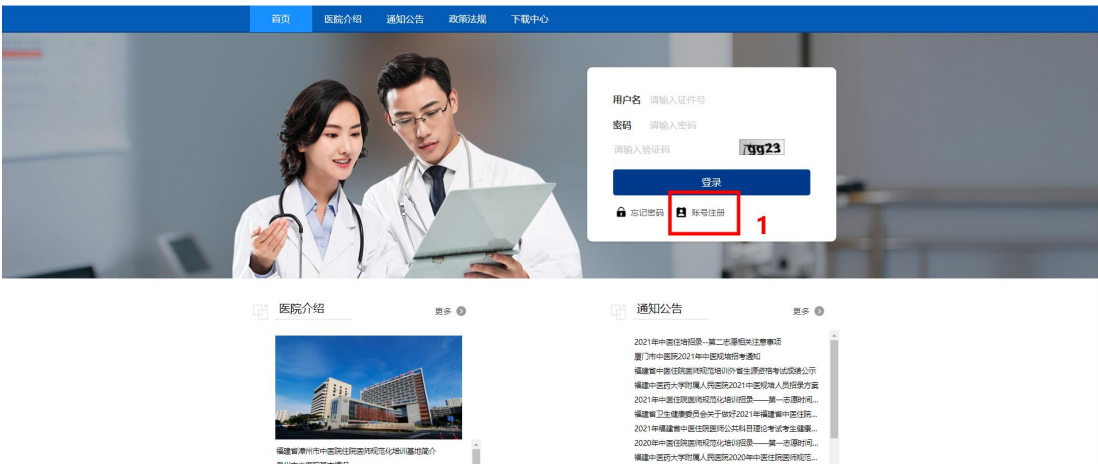

<br>泉州市中医院基本情況<br>厦门市中医院第介

ENへて???~? \*\*\*<br>中国院2020年中国规<mark>培招生简章</mark>

3、在账号注册页面输入注册信息,点击注册按钮即可注 册成功。注册后即可返回登录页面进行登录操作。

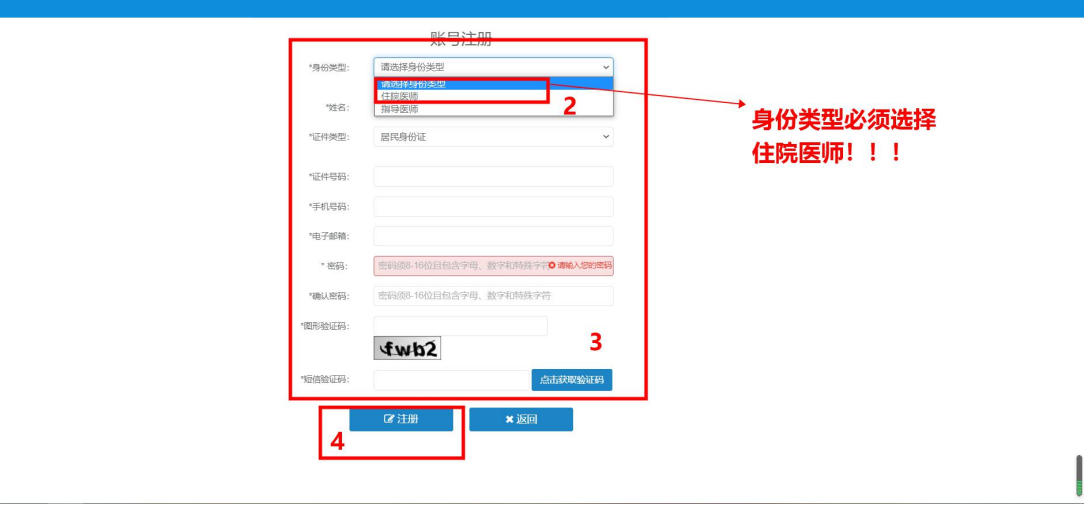

#### 注意事项:

(1)建议使用谷歌浏览器或 360 浏览器极速版,登录福 建省毕业后医学教育管理平台。

(2)身份类型必须选择住院医师进行注册。

(3)姓名需与证件号码上的姓名保持一致。

(4)手机号码填写当前正在使用的手机号,注册时需要 接收手机验证码。

(5)密码 8-16 位,需同时包含字母、数字、特殊字符。

(6)身份证号为唯一登录账号,请妥善保管个人信息。

#### (三)完善个人信息

操作流程:

1、住院医师注册并登录系统后,点击系统上方的考务管 理模块,进入到考务系统,然后点击个人信息页面,进行信 息完善。

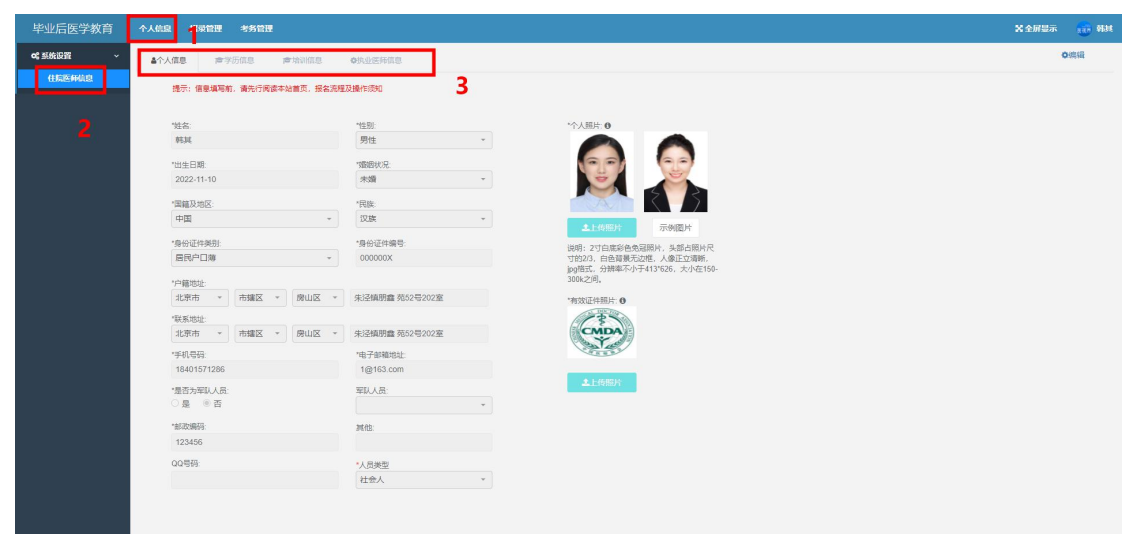

2、在个人信息页面,完善住院医师个人信息,包括个人 信息、学历信息、培训信息、就业经历、执业医师信息。

完善信息时需先点击编辑按钮,完善后在此点击保存按 钮。

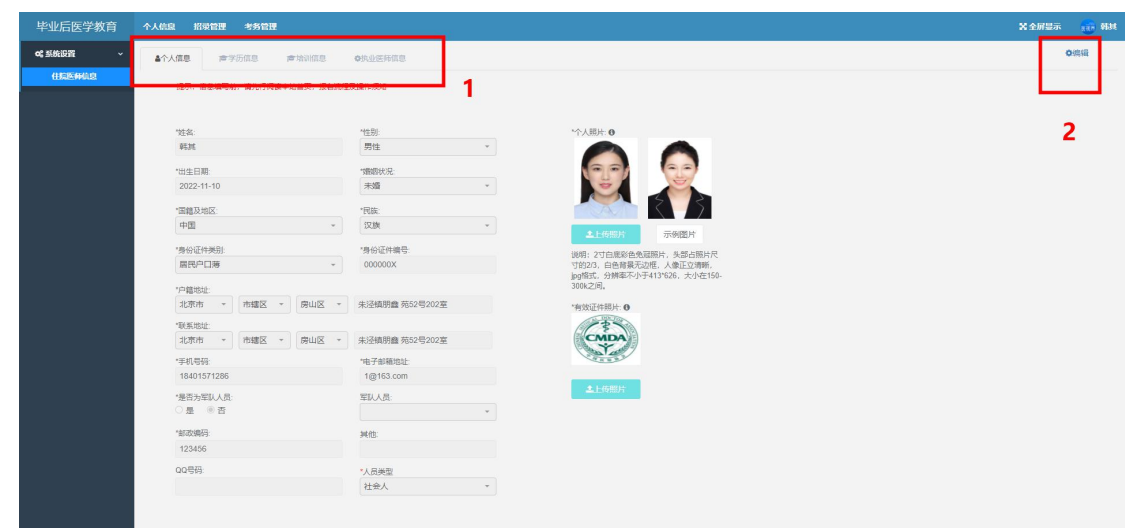

学历信息完善时,如遇到毕业院校不存在的情况,在毕业 院校下拉框内选择其他院校,然后再后面的其他院校输入框 内填写真实的毕业院校即可,毕业专业同上。

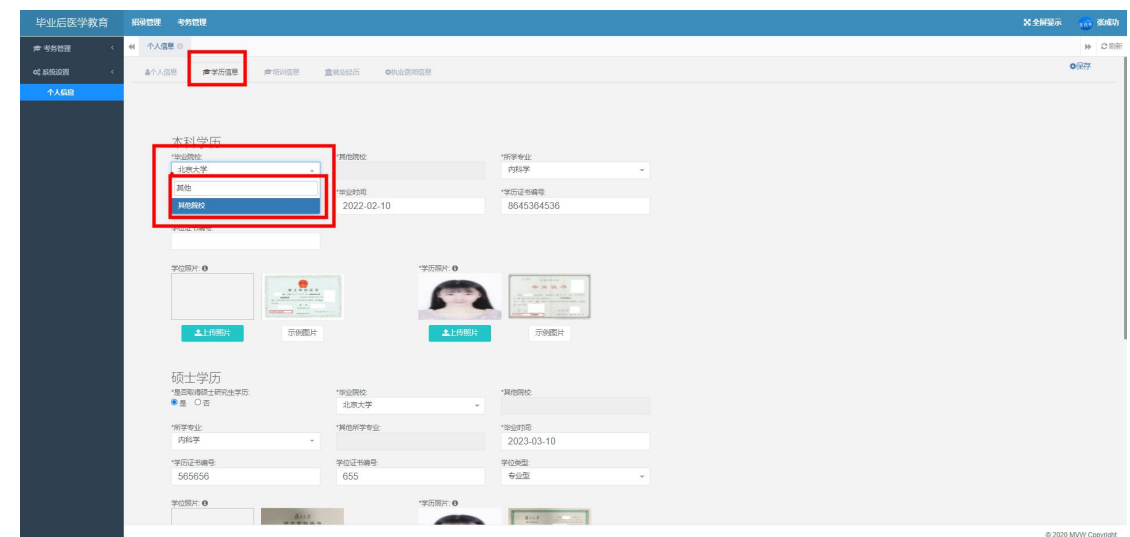

# (四)结业综合考考试报名

# 操作流程:

1、登录系统后点击考务管理模块下的考试信息,进入到 考试信息页面。

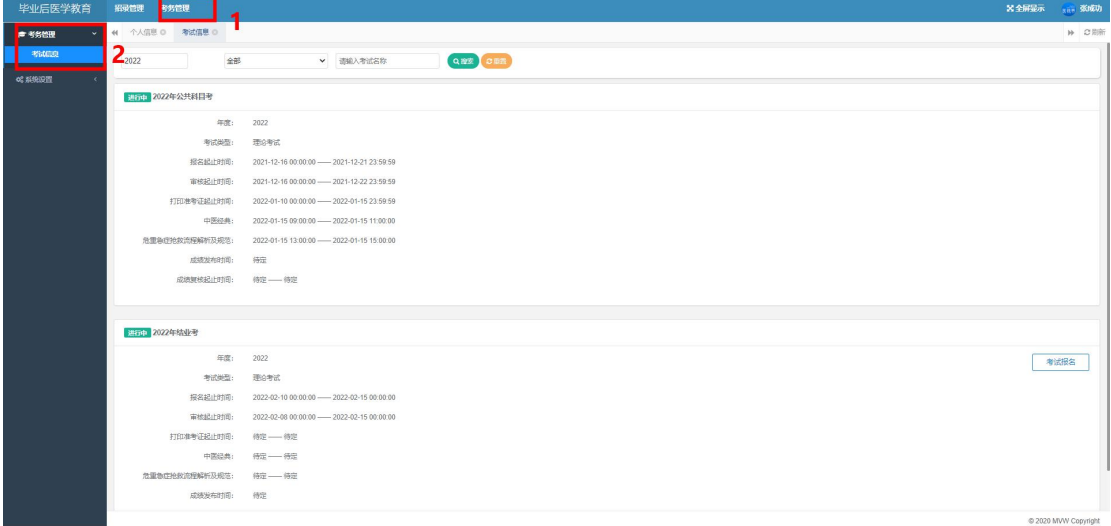

2、选择相应的考试信息,点击右上方的考试报名,进入 到报名页面。

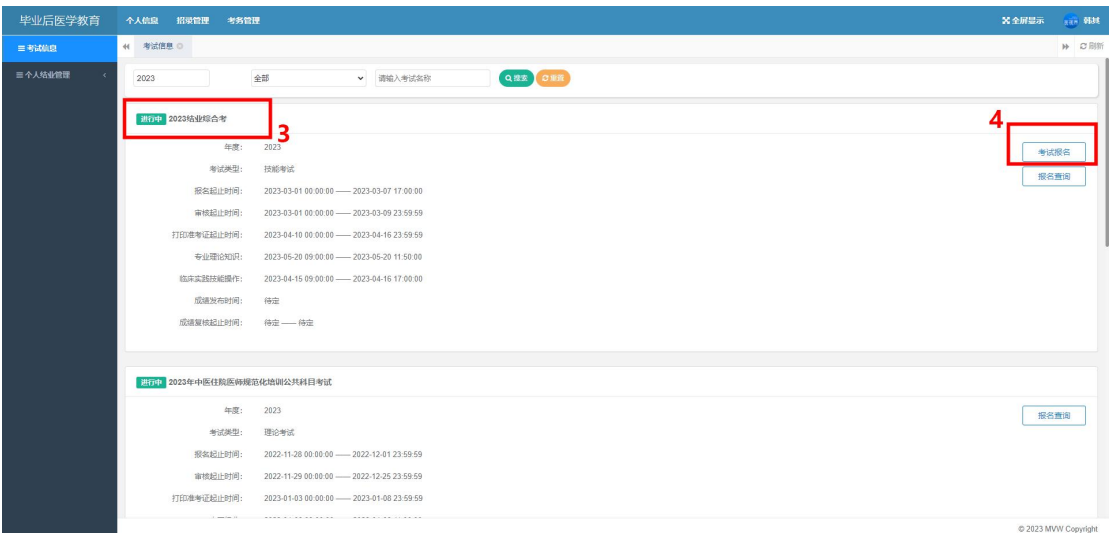

3、依据个人情况填写考试信息,填写后点击提交按钮, 即可报名成功, 等待基地审核即可。

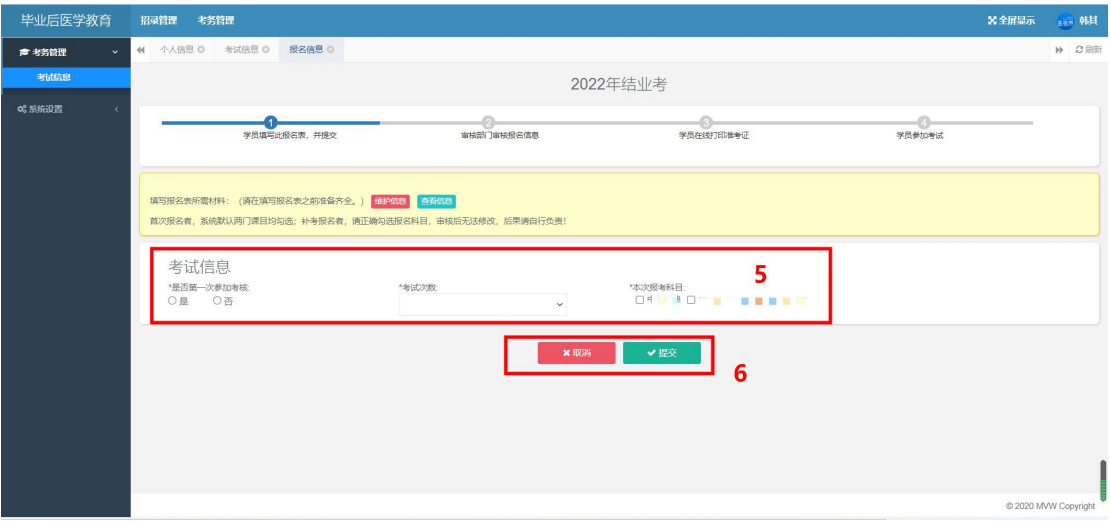

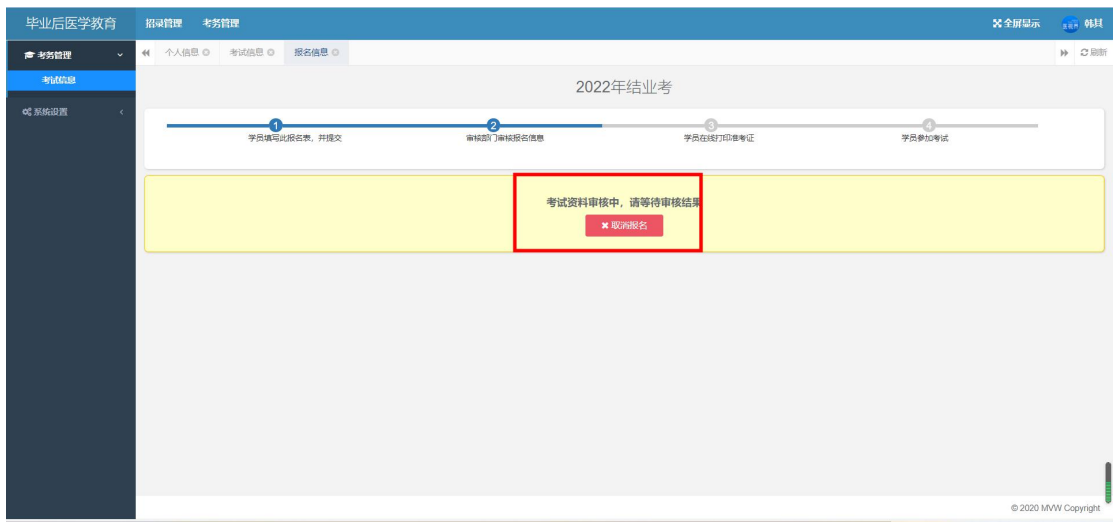

(五)取消报名

# 操作流程:

报名成功后,点击取消按钮,即可取消本次报名。

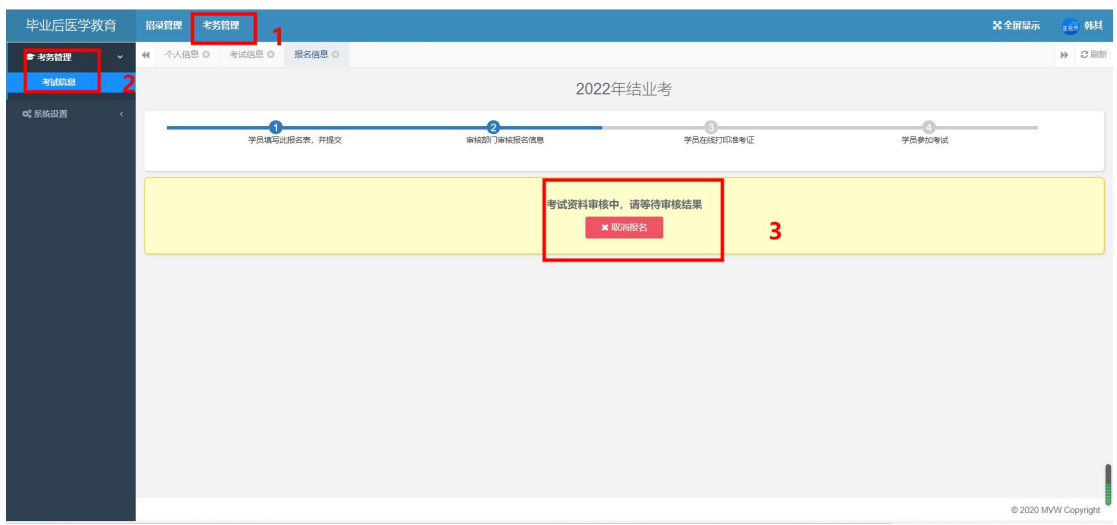

## (六)审核退回后重新报名

报名信息经培训基地审核,如果培训基地审核退回,住院 医师需要依据基地退回原因修改个人信息,修改后重新报 名。

#### 操作流程:

1、查看培训基地审核退回原因。

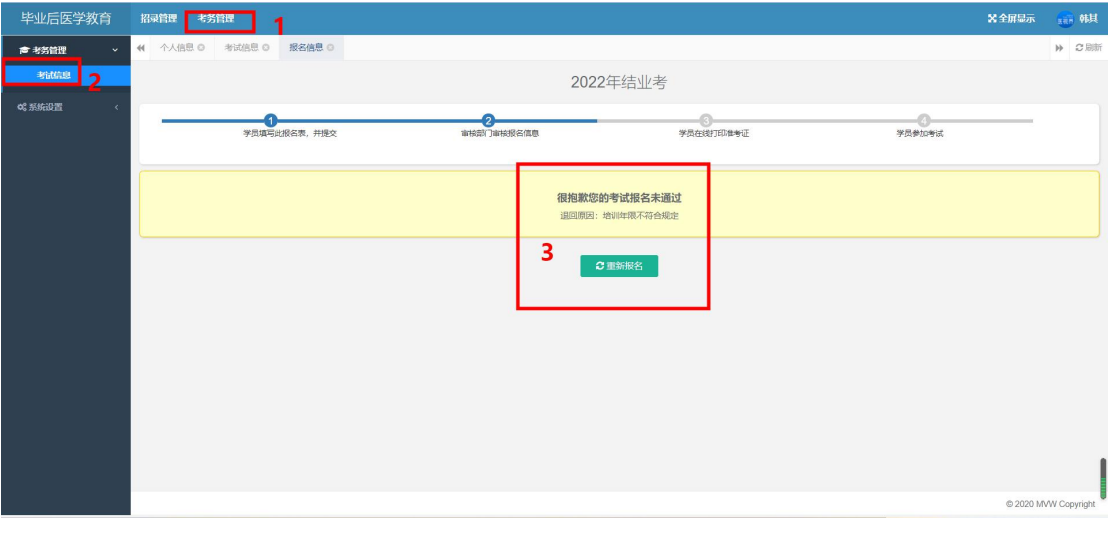

2、依据基地审核要求修改个人信息。

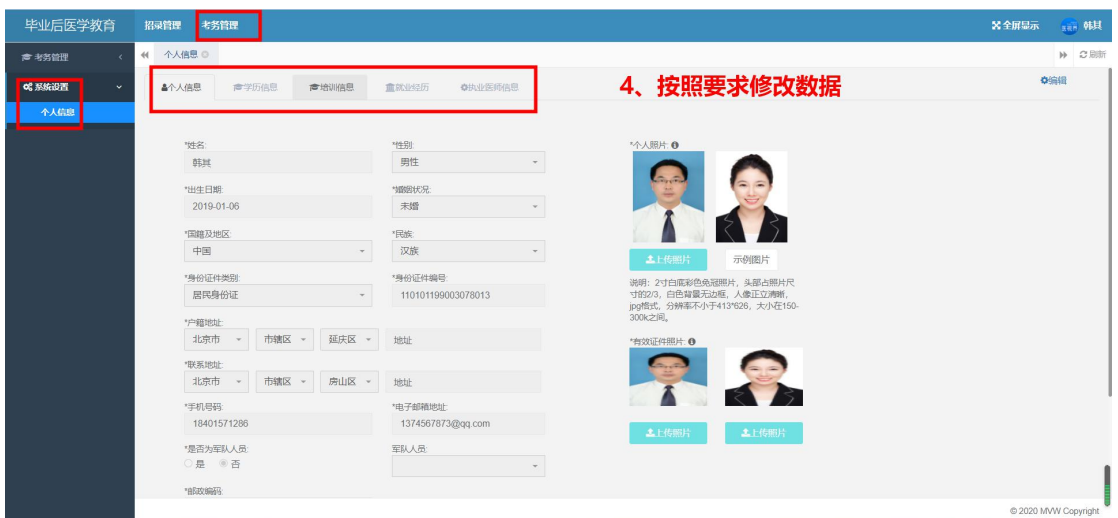

3、信息修改完成后,在考试报名页面,点击重新报名, 填写考试信息提交报名即可。

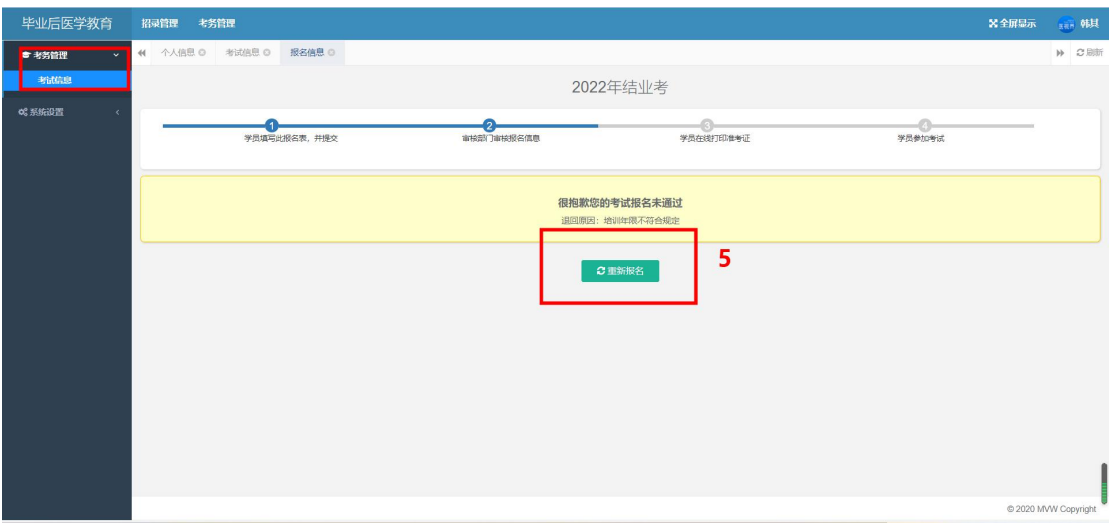

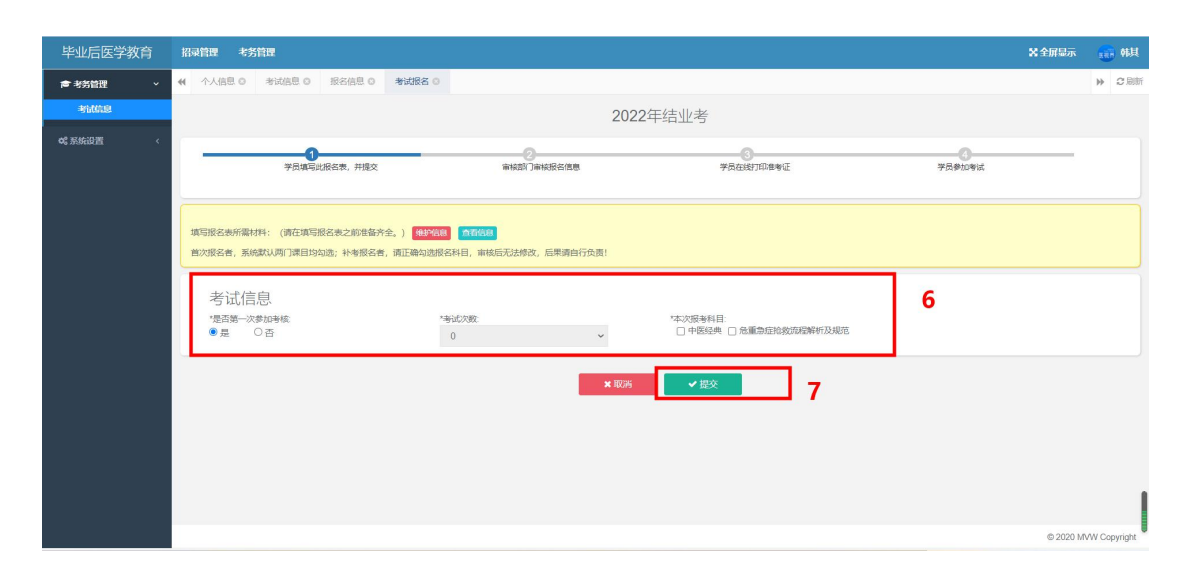